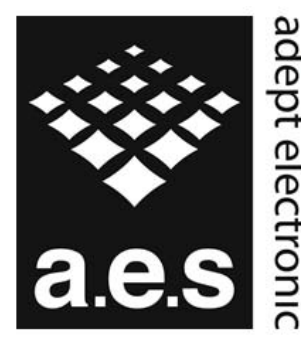

The Machine Vision and **Imaging Speciaists** 

> Perth: +61 (08) 9242 5411 Sydney: +61 (02) 9979 2599 Melbourne: +61 (03) 9555 5621 Email: adept@adept.net.au Web: http://www.adept.net.au

# Differences between JAI proprietary and GenICam SFNC camera settings naming

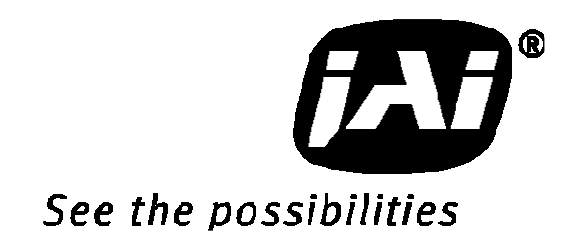

# **Introduction:**

This document will explain in details the differences between the new JAI GigE Vision cameras ways of setting up triggers compared to the older JAI proprietary ways. The main difference is that the new cameras use the GenICam Standard Feature Naming Convention for the Acquisition and Trigger Control of the camera as well as for the exposure time control.

The main features used for setting up the cameras are explained in details and the the differences are illustrated for the most common use-cases.

# **Setting up triggers using the JAI proprietary features:**

To set up the trigger system using the JAI proprietary features requires a combination of setting the "Exposure Mode" correctly as well selecting the proper Digital I/O settings in order to connect the correct "signal" to the camera trigger input. The Digital I/O settings can be viewed as a "cross-bar" where the output-signals can be connected to input-signals and thereby creates the internal logic that controls the cameras behavior.

# **Selecting the Exposure Mode:**

The Exposure Mode is used for setting up the trigger system inside the cameras. The trigger system determines the way the exposure is controlled and it is essential for the way the cameras are used.

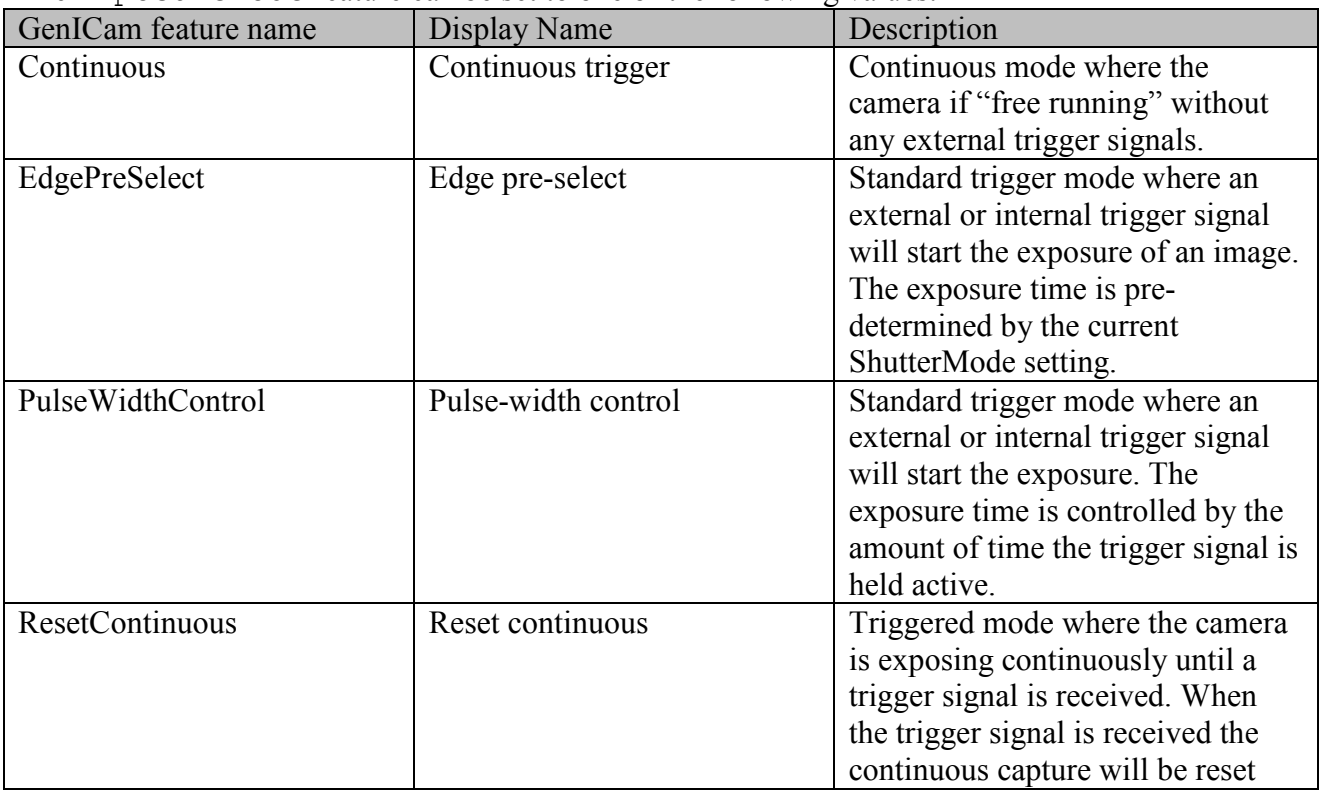

The ExposureMode feature can be set to one of the following values:

**2** / **15**

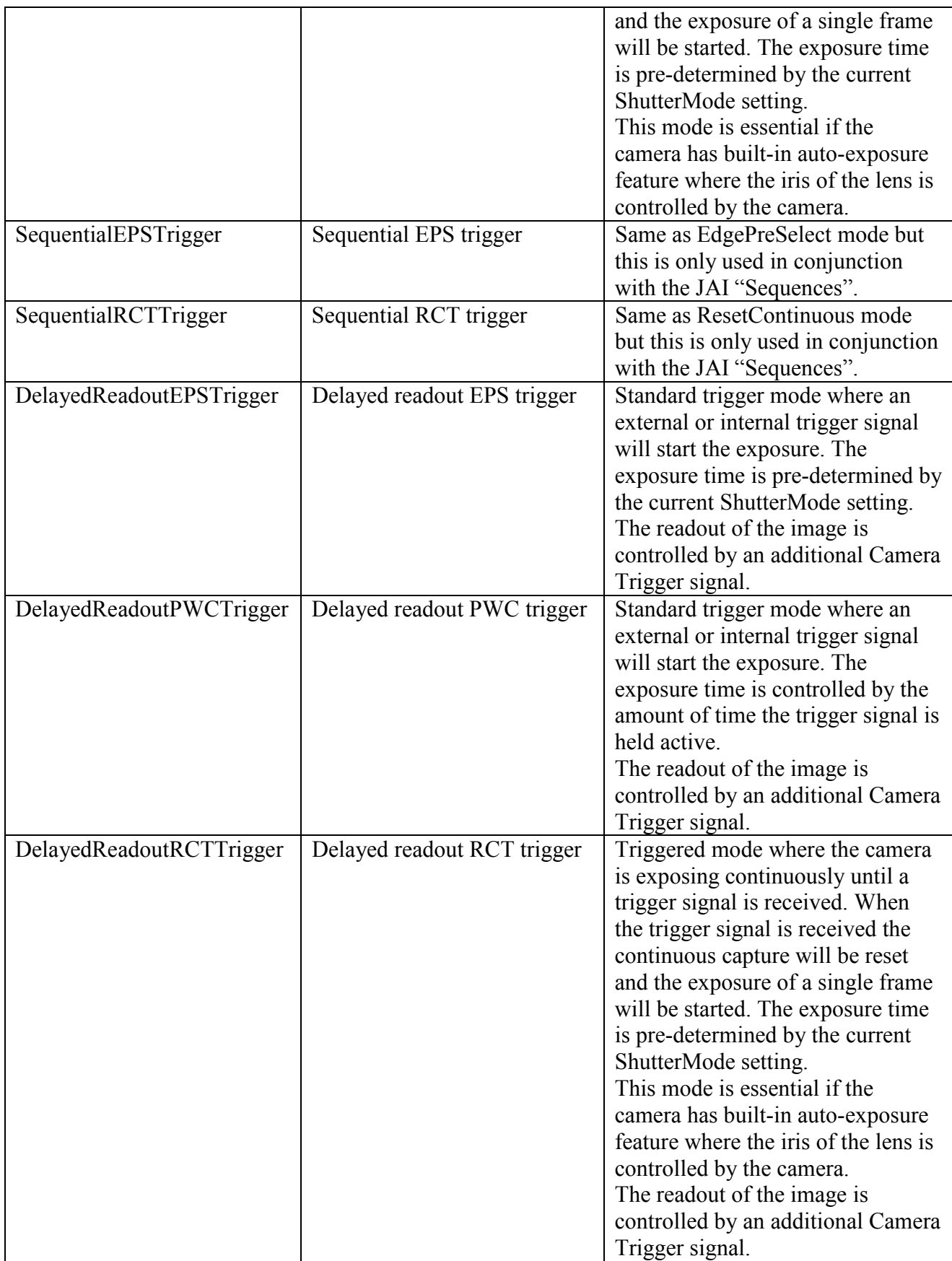

The "ExposureMode" feature can be set from JAI SDK using the following command:

J Camera SetValueString(hCamera, "ExposureMode", <new exposure mode value string>);

Where the  $\langle new\> exposure\> mode\> value\ string\$  is a string taken from the GenICam feature name column from the table above.

From the JAI Camera Control Tool the Exposure Mode value can be selected using the drop-down box like shown in the figure below:

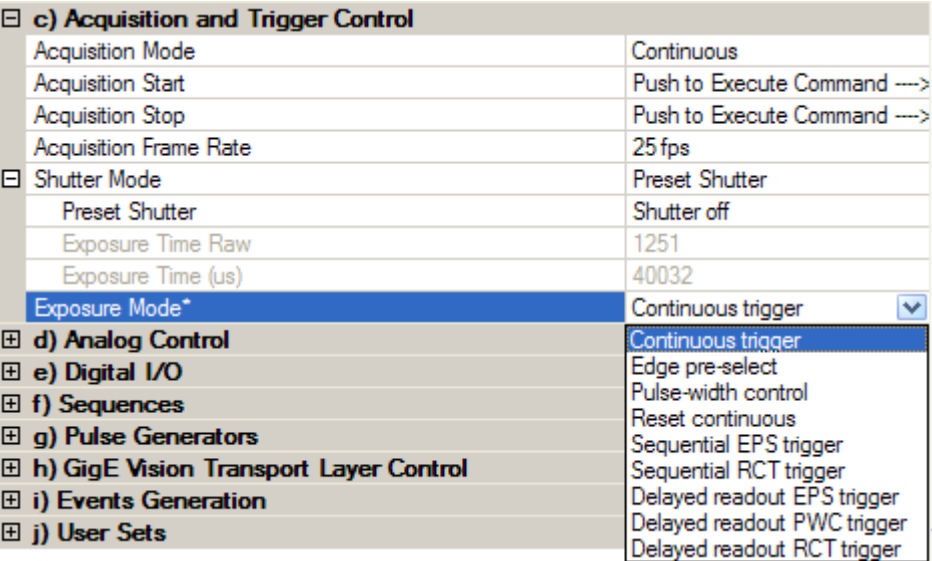

# **Selecting the Trigger signal:**

The primary trigger input for the camera is called "CameraTrigger0". This is the input signal that needs to be connected to the appropriate input signal in order for the camera to be triggered by a signal. The signal can either be an external input (physical input) or an internal signal (such as the output from a pulse-generator or a Software Trigger signal).

To modify the Digital I/O cross-bar settings the user will have to use the "LineSelector" feature to select the input signal. The LineSelector is found in the category named Digital I/O. So in order to connect the camera trigger to for instance the first GPIO input pin the following features need to be set:

```
LineSelector=CameraTrigger0 
LineSource[LineSelector]=GPIO_PortIn1
```
This can be done using the JAI SDK using the following lines of code:

```
J Camera SetValueString(hCamera, "LineSelector", "CameraTrigger0");
J_Camera_SetValueString(hCamera, "LineSource", "GPIO_PortIn1");
```
From the JAI Camera Control Tool the value can be selected using the drop-down box like shown in the figure below:

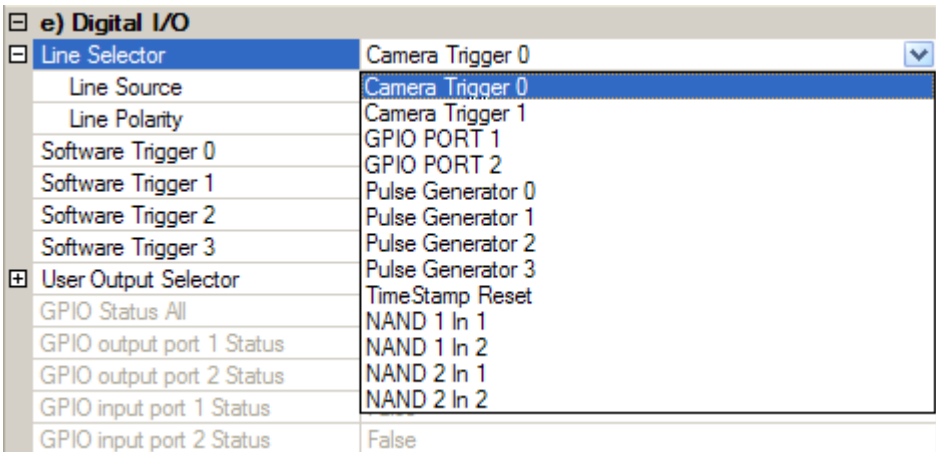

The LineSource[LineSelector] feature can be set to one of the following values:

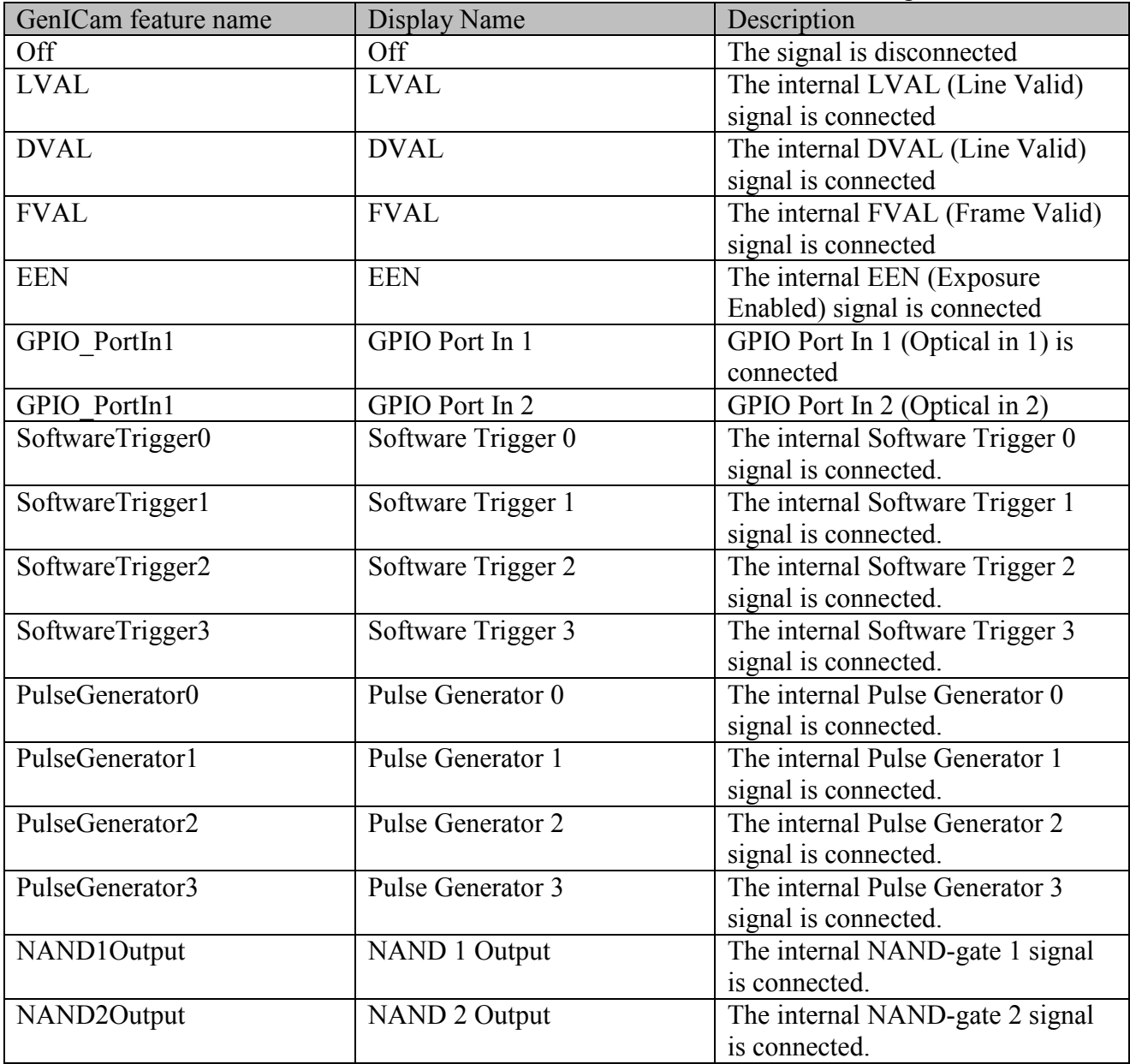

The "LineSource[LineSelector]" feature can be set from JAI SDK using the following command:

```
J_Camera_SetValueString(hCamera,"LineSelector",<line to configure>); 
J_Camera_SetValueString(hCamera,"LineSource",<line source to connect>);
```
From the JAI Camera Control Tool the value can be selected using the drop-down box like shown in the figure below:

![](_page_5_Picture_103.jpeg)

# **Selecting the Exposure Time:**

The exposure time for the camera can either be set to a fixed value (Timed) or controlled by the duration of time a trigger signal is held active (Pulse-width control). This is determined by the Exposure Mode.

If the exposure time is a fixed value then it is possible to set the actual exposure time value in three ways:

- 1) Preset Shutter: This is selecting an exposure time from a list of pre-configured exposure time values (such as 1/60 sec, 1/100 sec). In order to select a Preset Shutter value then the Shutter Mode has to be set to "PresetShutter". See the image below with an example of possible Preset Shutter values available for a Compact GigE Vision camera.
- 2) Exposure time in camera specific units: The exposure time is selected as a "raw" value. These values have no "unit" defined.
- 3) Exposure time in microseconds: The exposure time can be set to a specific number of microseconds. This exposure time is an integer value.

# Note:

*It is important to note that only one of the exposure time features will be enabled at a time. This is controlled by the current Shutter Mode!* 

![](_page_6_Picture_14.jpeg)

# **Setting up triggers using GenICam SFNC features:**

The Acquisition and Trigger Control for the latest generation of JAI cameras now follows the GenICam SFNC for the way the camera trigger is set up. This is difference from the JAI proprietary trigger setup described in the previous chapter but it has a lot of similarities as well.

All features related to the trigger are now put in the "Acquisition and Trigger Control" category shown in the figure below:

![](_page_7_Picture_96.jpeg)

The camera trigger setup is now primarily based on the TriggerSelector feature as well as the TriggerSource[TriggerSelector] feature. The standard camera trigger is named "Frame Start" and it can only be in two modes: Off or On. If the camera trigger mode is Off then the cameras will be in "free running" mode where images are captured continuously at the maximum frame-rate for the camera.

So to switch the camera into free-running mode you will have to do the following: TriggerSelector=FrameStart TriggerMode[TriggerSelector]=Off

And to activate the camera trigger mode you will have to do the following:

```
TriggerSelector=FrameStart 
TriggerMode[TriggerSelector]=On 
TriggerSource[TriggerSelector]=<input source to be used for the camera trigger>
```
# Delayed readout modes are now configured using the TriggerSelector=TransferStart and it is configured like this:

```
TriggerSelector=TransferStart 
TriggerMode[TriggerSelector]=On 
TriggerSource[TriggerSelector]=<input source to be used for the image readout>
```
The TriggerSource[TriggerSelector] feature can be set to one of the following values:

![](_page_8_Picture_172.jpeg)

The "TriggerSource[TriggerSelector]" feature can be set from JAI SDK using the following commands:

J\_Camera\_SetValueString(hCamera,"TriggerSelector",<trigger to configure>); J\_Camera\_SetValueString(hCamera,"TriggerSource",<new trigger signal to connect>); From the JAI Camera Control Tool the value can be selected using the drop-down box like shown in the figure below:

![](_page_9_Picture_66.jpeg)

# **Selecting the Exposure Time:**

The exposure time for the camera can either be set to a fixed value (Timed) or controlled by the pulse-width of a trigger signal (Trigger Width). The Exposure Mode feature controls which way to control the exposure time.

If the Exposure Mode is set to "Timed" then the exposure time is controlled using either the ExposureTimeRaw feature or the ExposureTimeAbs feature. The ExposureTimeRaw sets the exposure time in cameras specific units (integer value) and the ExposureTimeAbs sets the exposure time in microseconds (floating-point value). Typically there will be a one-to-one relationship between the ExposureTimeAbs and ExposureTimeRaw so the ExposureTimeAbs is "limited" to the values that can be represented with a single step of the ExposureTimeRaw feature. So to determine the "real" exposure time should be done by writing a new value to either the ExposureTimeRaw or ExposureTimeAbs features and then right after to read back the ExposureTimeAbs feature to see the exact exposure time value used by the camera. The camera will internally "round off" the value that is set and return the actual value used by the camera.

# **Use Cases**

This chapter contains use cases that illustrate how to set up different trigger scenarios using both JAI proprietary features and the SFNC features:

Use Case 1: Setting the camera into "Continuous" mode with an exposure time of 100  $\mu$ s.

![](_page_10_Picture_201.jpeg)

Use Case 2: Setting the camera into "Software Trigger" mode with an exposure time of 250  $\mu$ s.

![](_page_10_Picture_202.jpeg)

1) Set ExposureMode to Edge Pre-Select: **ExposureMode=EdgePreSelect** 

2) Select the SoftwareTrigger0 signal as the camera trigger: **LineSelector=CameraTrigger0 LineSource[LineSelector]=SoftwareTrigger0** 

#### 3) Set the exposure time to 250 us:

**ShutterMode=ExposureTimeAbs ExposureTimeAbs=250 // Note: Integer value** 

**To trig the camera:**  1) Pulse the SoftwareTrigger0 signal to trigger the camera: **SoftwareTrigger0=0 SoftwareTrigger0=1 SoftwareTrigger0=0** 

#### **SFNC** settings

1) Select the Frame Start trigger and switch it On: TriggerSelector=FrameStart TriggerMode[TriggerSelector]=On

2) Select the Software trigger command as source for the camera trigger: TriggerSource[TriggerSelector]=Software

3) Set the exposure time to be controlled by the ExposureTimeAbs/ExposureTimeRaw:

ExposureMode=Timed ExposureTimeAbs=250.0 // Note: Float value

# To trig the camera:

1) Execute the software trigger command: TriggerSoftware()

Use Case 3: Setting the camera into "Hardware Trigger" mode with a fixed exposure time of 500 µs.

![](_page_11_Picture_177.jpeg)

Use Case 4: Setting the camera into "Hardware Trigger" mode where the exposure time is controlled by the pulse-width of the external trigger signal.

![](_page_11_Picture_178.jpeg)

Use Case 5: Setting the camera into "Delayed Readout" mode with two external hardware signals and with an exposure time of 100  $\mu$ s.

![](_page_12_Picture_144.jpeg)

physical input pin to be used for triggering

Use Case 6: Setting the camera into "Delayed Readout" mode with a Pulse Generator setting the delay and with an exposure time of 100 µs.

# **JAI proprietary settings SFNC settings**

#### 1) Set ExposureMode to Delayed readout Edge Pre-Select:

**ExposureMode=DelayedReadoutEPSTrigger** 

### 2) Select the GPIO\_PortIn1\* signal as the camera trigger:

**LineSelector=CameraTrigger0 LineSource[LineSelector]=GPIO\_PortIn1** 

#### 3) Select the PulseGenerator0 signal as the image readout trigger when it becomes Low:

**LineSelector=CameraTrigger1 LineSource[LineSelector]=PulseGenerator0 LineInverter[LineSelector]=ActiveLow** 

#### 4) Set the exposure time to 100 us: **ShutterMode=ExposureTimeAbs ExposureTimeAbs=100 // Note: Integer value**

#### 5) Setup PulseGenerator0 to be started by the same input signal as the camera trigger and to create a delay of 1 second before reading out the image:

**ClockSource= MHz25 ClockPreScaler=2500 // 10KHz PulseGeneratorSelector=PulseGenerator0 PulseGeneratorLength=10001 // 1.0001s PulseGeneratorStartPoint=0 PulseGeneratorEndPoint=10000 // 1s pulse PulseGeneratorRepeatCount=1 // Only once PulseGeneratorClear=RisingEdge** 

#### 6) Select the GPIO\_PortIn1\* signal as the input to the PulseGenerator0:

```
LineSelector=PulseGenerator0 
LineSource[LineSelector]=GPIO_PortIn1
```
**\* The GPIO input port name will depend on camera model and which physical input pin to be used for triggering** 

1) Select the Frame Start trigger and switch it On: TriggerSelector=FrameStart TriggerMode[TriggerSelector]=On

#### 2) Select the Line1\* as source for the camera trigger:

TriggerSource[TriggerSelector]=Line1

#### 3) Select the image readout trigger and switch it On:

TriggerSelector=TransferStart TriggerMode[TriggerSelector]=On

#### 4) Select the PulseGenerator0 as source for the image readout trigger when it becomes Low: TriggerSource[TriggerSelector]=PulseGenerator0 TriggerSourceInverter[TriggerSelector]=True

# 5) Set the exposure time to be controlled by the ExposureTimeAbs/ExposureTimeRaw:

ExposureMode=Timed ExposureTimeAbs=100.0 // Note: Float value

#### 6) Setup PulseGenerator0 to be started by the same input signal as the camera trigger and to create a delay of 1 second before reading out the image:

```
ClockSource= MHz25 
ClockPreScaler=2500 // 10KHz 
PulseGeneratorSelector= PulseGenerator0 
PulseGeneratorLength=10001 // 1.0001s 
PulseGeneratorStartPoint=0 
PulseGeneratorEndPoint=10000 // 1s pulse 
PulseGeneratorRepeatCount=1 // Only once 
PulseGeneratorClearActivation=RisingEdge 
PulseGeneratorClearSource=Line1
```
\* The line number will depend on camera model and which physical input pin to be used for triggering

Use Case 7: Setting the camera into "Sequential trigger" mode with external hardware trigger and a two-step sequence.

## **JAI proprietary settings SFNC settings**

1) Set ExposureMode to Sequential Edge Pre-Select: **ExposureMode=SequentialEPSTrigger** 

#### 2) Select the GPIO\_PortIn1\* signal as the camera trigger:

**LineSelector=CameraTrigger0 LineSource[LineSelector]=GPIO\_PortIn1** 

#### 3) Set up the two-step sequence

```
SequenceRepetitions=0 // Forever 
SequenceEndingPosition=2SequenceSelector=Sequence1 // First step 
SequenceExposureTimeRaw=100 // Exposure 
SequenceMasterGain=0 // Gain=0 
SequenceROIOffsetX=0 
SequenceROIOffsetY=0 
SequenceROISizeX=100 
SequenceROISizeY=200 
SequenceSelector=Sequence2 // Second step 
SequenceExposureTimeRaw=100 // Exposure 
SequenceMasterGain=0 // Gain=0 
SequenceROIOffsetX=0 
SequenceROIOffsetY=0 
SequenceROISizeX=400 
SequenceROISizeY=600 
SequenceSaveCommand() // Save to flash
```
**\* The GPIO input port name will depend on camera model and which physical input pin to be used for triggering** 

# 1) Select the Frame Start trigger and switch it On:

TriggerSelector=FrameStart TriggerMode[TriggerSelector]=On

#### 2) Select the Line1\* as source for the camera trigger:

TriggerSource[TriggerSelector]=Line1

#### 3) Set up the two-step sequence

SequenceMode=On // Switch on the sequence<br>SequenceRepetitions=0 // Forever SequenceRepetitions=0 // Forever<br>SequenceEndingPosition=2 // Two steps SequenceEndingPosition=2 SequenceSelector=Sequence1 // First step SequenceExposureTimeRaw=100 // Exposure<br>SequenceMasterGain=0 // Gain=0 SequenceMasterGain=0 SequenceROIOffsetX=0 SequenceROIOffsetY=0 SequenceROISizeX=100 SequenceROISizeY=200 SequenceSelector=Sequence2 // Second step SequenceExposureTimeRaw=100 // Exposure SequenceMasterGain=0 SequenceROIOffsetX=0 SequenceROIOffsetY=0 SequenceROISizeX=400 SequenceROISizeY=600 SequenceSaveCommand() // Save to flash

\* The line number will depend on camera model and which physical input pin to be used for triggering